# **Engagement**

Totara Engage makes it easy for your users to find curated learning and resources, get involved in discussions, and share knowledge with peers.

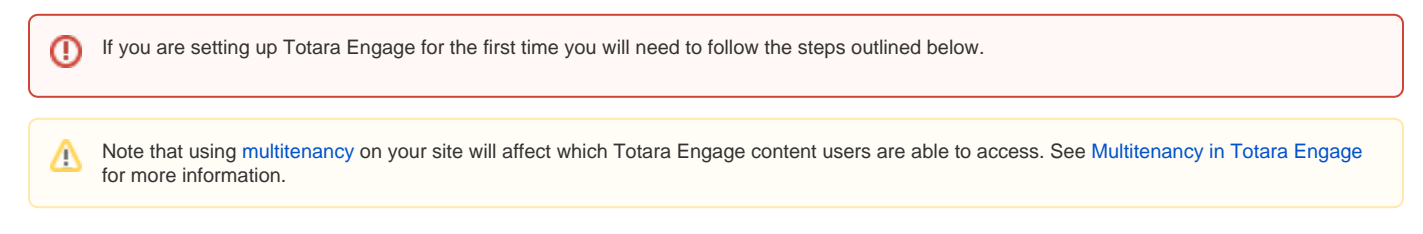

## Getting started with Totara Engage

When starting to use Totara Engage, either when upgrading from an existing Totara Learn site or for a brand new site, you will need to set up some of the important functionality so your site is ready to use.

Follow these steps to get started:

- 1. When Totara Engage is activated user profiles become active for the users. By default only the [user profile summary card](https://help.totaralearning.com/display/TH13/User+profile) and the **User profile S ocial** block with the link to users' public contributions will be displayed. You can configure the [default user profile](https://help.totaralearning.com/display/TH13/User+profile) further by enabling corresponding capabilities and configuring **User profile** blocks.
- 2. Configure the [user profile summary card](https://help.totaralearning.com/display/TH13/User+profile) by navigating to Quick-access menu > Users > User profile summary card.
- 3. To create [topics](https://help.totaralearning.com/display/TH13/Topics) navigate to the quick-access menu and search for **Manage topics** (or go to **[yoursite]/totara/topic/index.php**), then click **Add topics**. This will allow users to assign these when creating [resources.](https://help.totaralearning.com/display/TH13/Engage_resources) Note that users will not be able to create public resources without an assigned topic, so you need to make sure there are topics to choose from.
- 4. Set up and configure the Totara Engage [recommendations engine.](https://help.totaralearning.com/display/TH13/Recommendations) This is required for any recommendations to function. For information on how to set up the recommendations engine on the server side please see our [technical documentation.](https://help.totaralearning.com/display/DEV/Recommender+installation+and+configuration)
- 5. Configure the **Find learning** catalogue by navigating to Learn > Find learning > Configure catalogue. On the **Contents** tab ensure that Totara Engage content (resources and playlists) is ticked, and will therefore be included in the catalogue.

With Totara Engage users will be able to see other users' profile pages, but only the parts configured by the Site Administrator (e.g. the user Đ profile summary card and user profile blocks).

# Creating, finding and sharing learning

One of the main benefits of using Totara Engage is that users can create their own content to share with other people in your organisation.

There are three types of [contributions](https://help.totaralearning.com/display/TH13/Engage_contributions) users can make:

- [Engage resources](https://help.totaralearning.com/display/TH13/Engage_resources)
- [Engage playlists](https://help.totaralearning.com/display/TH13/Engage_playlist)
- [Engage surveys](https://help.totaralearning.com/display/TH13/Engage+survey)

These can all be found in the user's [library.](https://help.totaralearning.com/display/TH13/Library)

Users can also assign [topics](https://help.totaralearning.com/display/TH13/Topics) to their contributions. Topics are set by Site Administrators and make it easier for users to find similar items that interest them.

Users can [like and comment](https://help.totaralearning.com/display/TH13/Likes+and+comments) on content to show that they found it interesting, or ask questions and start a discussion. Users can also [share content](https://help.totaralearning.com/display/TH13/Resharing+resources) they find interesting with other users or workspaces. Users are also able to [report inappropriate content,](https://help.totaralearning.com/display/TH13/Reporting+inappropriate+content) allowing a Site Administrator to review the flagged content and remove it if necessary.

#### **Workspaces**

In Totara Engage you and your users can create [workspaces](https://help.totaralearning.com/display/TH13/Workspaces) to provide areas for users to engage in discussions with peers and create and share relevant content. Workspaces can be used for specific topics, departments, skills, or other organisational requirements. Workspaces can be public or private, and private workspaces can also be hidden from search results. Only Workspace Owners can specify who can participate in hidden workspaces.

Each workspace has its own library, and a dedicated tab for [discussion posts](https://help.totaralearning.com/display/TH13/Discussions).

There are [two roles](https://help.totaralearning.com/display/TH13/Workspace+roles) associated with workspaces:

- Workspace Owners
- Members

Workspaces will typically have a Workspace Owner (although they don't require one to function) and many members who have either found the workspace themselves or have been added by the Workspace Owner.

### Engagement reports

As a Site Administrator you can use four types of [engagement report](https://help.totaralearning.com/display/TH13/Engagement+reports) to understand more about engagement levels on your site:

- User engagement report
- Resource engagement report
- Playlist engagement report
- Workspace activity and engagement report

## Microsoft Teams integration

If your organisation uses Microsoft Teams you can [integrate your Totara site](https://help.totaralearning.com/display/TH13/Microsoft+Teams+integration+setup) to access a lot of Totara Engage functionality through Microsoft Teams.

You can set up the [Totara application](https://help.totaralearning.com/display/TH13/Totara+application+for+Microsoft+Teams) to facilitate notifications from Totara Engage, the messaging extension, and key features such as the library.

## Totara Academy

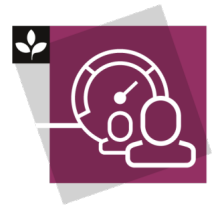

The Totara Academy has a whole course dedicated to [engagement for high performance](https://totara.community/course/view.php?id=439). Here you can learn more about the principles and benefits of learner engagement.

© Copyright 2020 Totara Learning Solutions. All rights reserved.